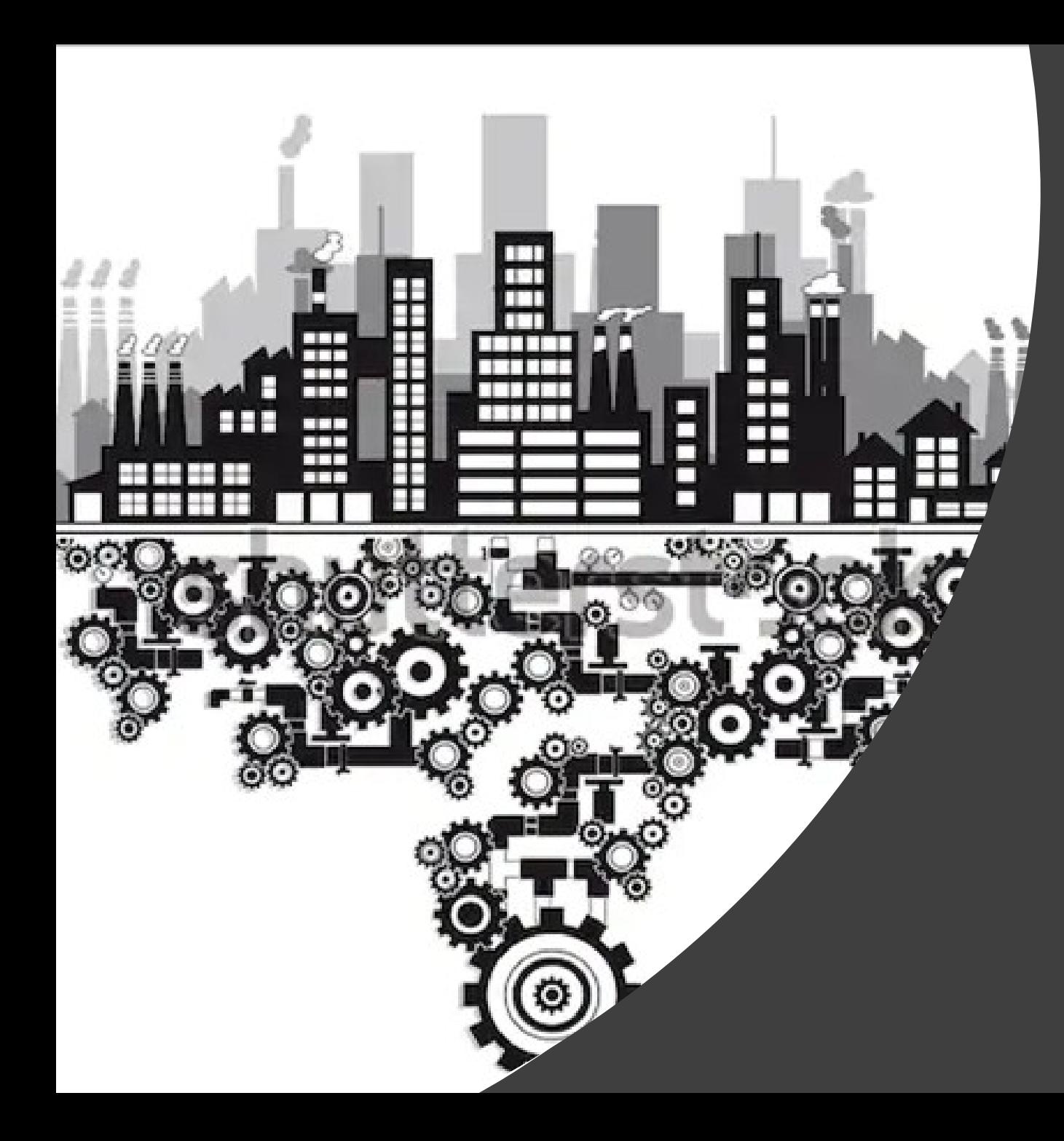

Ze0116 **Geografie** výrobní sféry, jaro 2020

Jindřich Havelka 2020

#### Termíny cvičení

- 24.2.2020  $\rightarrow$  Světové zemědělství
- 9.3.2020  $\rightarrow$  Lokalizační faktory zemědělství a dopady zemědělství na ŽP + práce s atlasem
- $\cdot$  6.4.2020  $\rightarrow$  Průmyslové zóny Brna + analýza textu

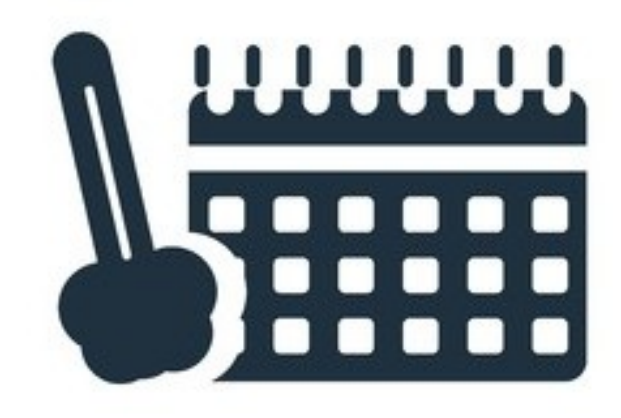

#### **SCHEDULE**

#### Podmínky zápočtu

- Včas odevzdaná cvičení v odevzdávárně v ISu (hodnocení cvičení bude v poznámkovém bloku)
- Odevzdané cvičení musí být **kompletní**, jinak je považováno za neodevzdané.
- 100% účast na cvičení, žádná neomluvená absence (3 semináře).
- 1 oprava cvičení.

### CVIČENÍ 1

- Vyhledat a zpracovat pomocí statistických a kartografických metod primární data a interpretovat je.
- **Datum odevzdání:** 8.3.2020 23:55
- **Příští cvičení** 9.3.2020

# ZADÁNÍ 1

- Na základě studia ročenky FAO sledujte **vývoj využití zemědělské půdy dvou** ekonomicky rozdílných států za **2 období** (rozdíl více než 10 let)
- Dosažené výsledky zpracujte tabelárně a graficky, vysvětlete rozdíly a příčiny změn.

- **[www.fao.org](http://www.fao.org/) – Resources – Data – FAOSTAT – Data – Inputs – Land Use**
- *Land Area = Agricultural area + Forest area + Other land*
- *Argicultural Area = Arable land + Pernament Crops + Permanent meadows and pastures*

# ZADÁNÍ 2

- Zhodnoťte vývoj zemědělské produkce (plodina area harvested) za poledních 10 let ve dvou zvolených státech.
- Vypočítejte **bazický a řetězový index** a znázorněte je pomocí grafu.
- Spočítejte **index změny** mezi krajními roky sledovaného období.
- Výsledek popište slovně.

#### • **[www.fao.org](http://www.fao.org/) – Resources – Data – FAOSTAT – Data – Production – Crops**

## ZADÁNÍ 3

- Na základě ročenky FAO sledujte vývoj pěstování zadané plodiny za poslední 3 roky (jako základ pro určení států použijte nejaktuálnější rok) ve 20 státech s největší produkcí (spočítejte průměr za dané 3 roky).
- Výsledky zpracujte tabulárně a pomocí kartodiagramu.

### ZADÁNÍ 3 – Postup (ten do cvičení nedávejte, je to pomůcka pro vás)

- Na FAO si vyhledejte příslušnou stránku.
- Vyberte si 3 poslední roky, plodinu, sklizňovou plochu a označte všechny státy až po Zimbabwe.
- V excelu seřaďte státy podle roku 2017 od největšího (zajímá nás prvních 20) podle sklizňových ploch – k těmto státům přiřaďte i výnosy za poslední sledovaný rok.
- Udělejte 3-roční průměr ukazatelů sklizňových ploch.
- Mapky výnosy plošně, plochy sklizně sloupeček.
- Zhodnoťte slovně.

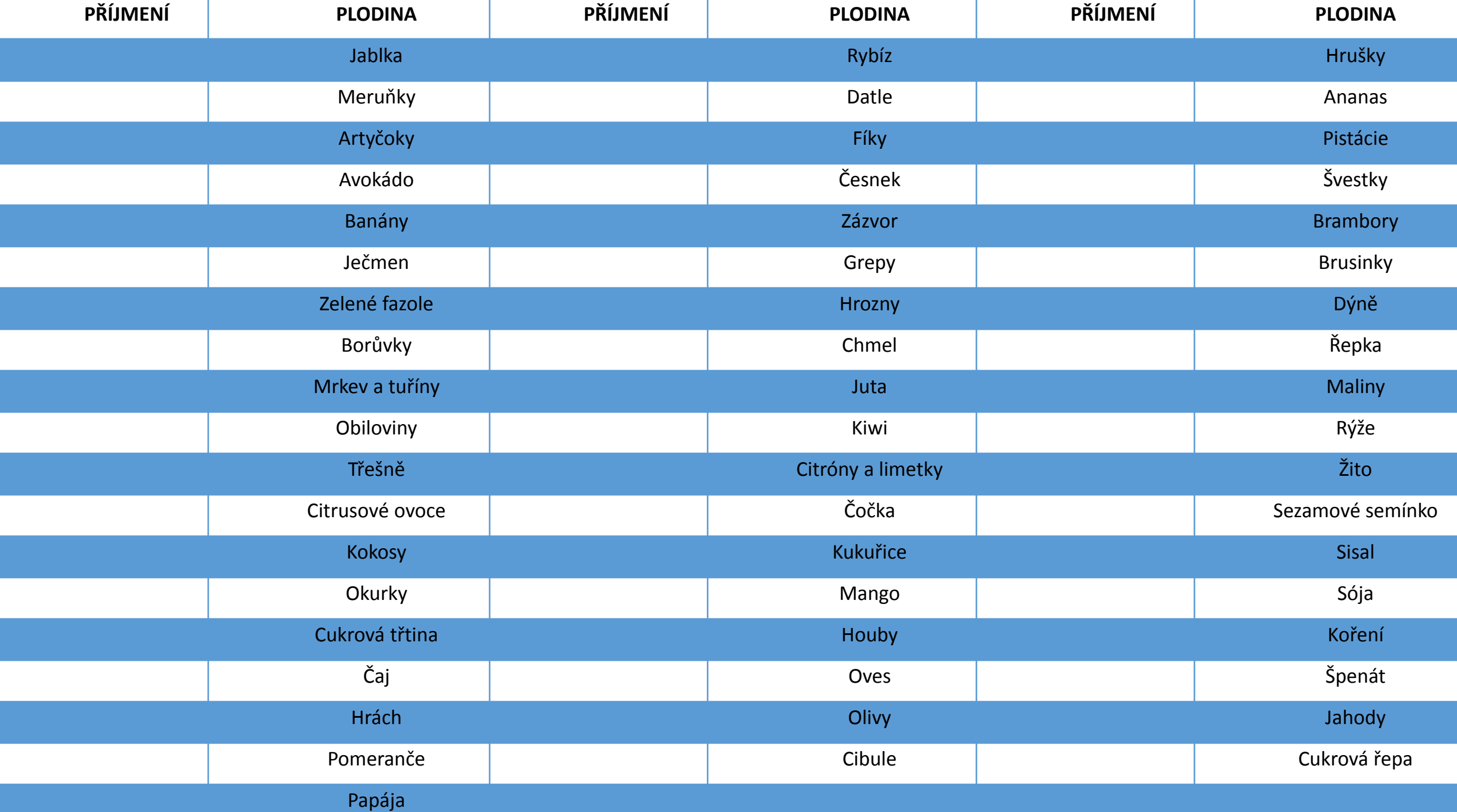